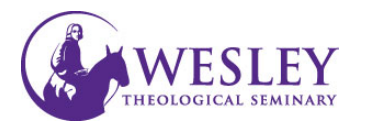

## Making Your Course Available

*All courses are created as Unavailable to students. Instructors must make them available when they are ready for student view.*

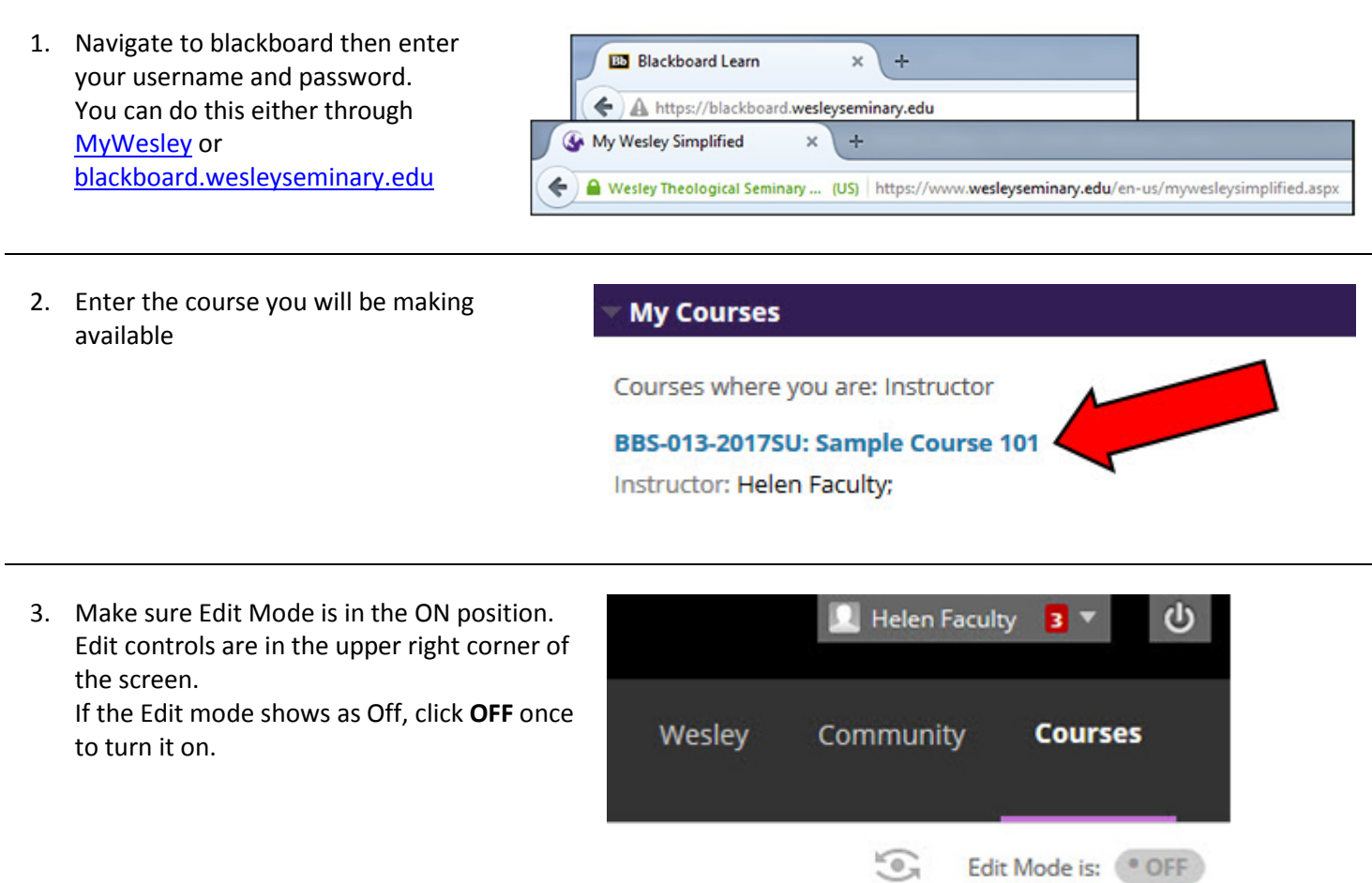

Edit Mode is:

ON.

4. On the Course Management Menu in the lower left corner, click **Customization.** Then click **Properties**.

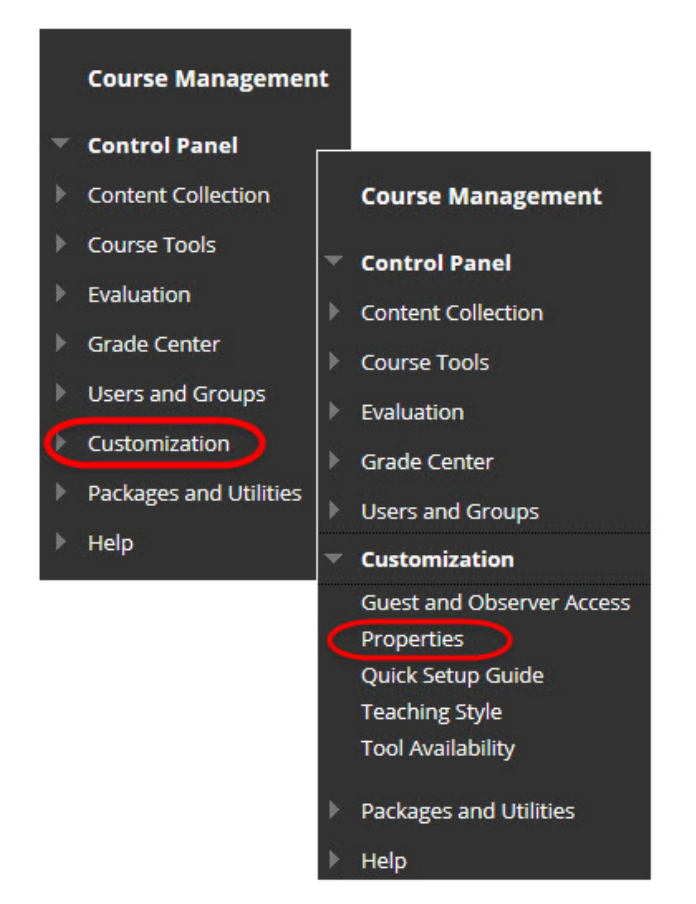

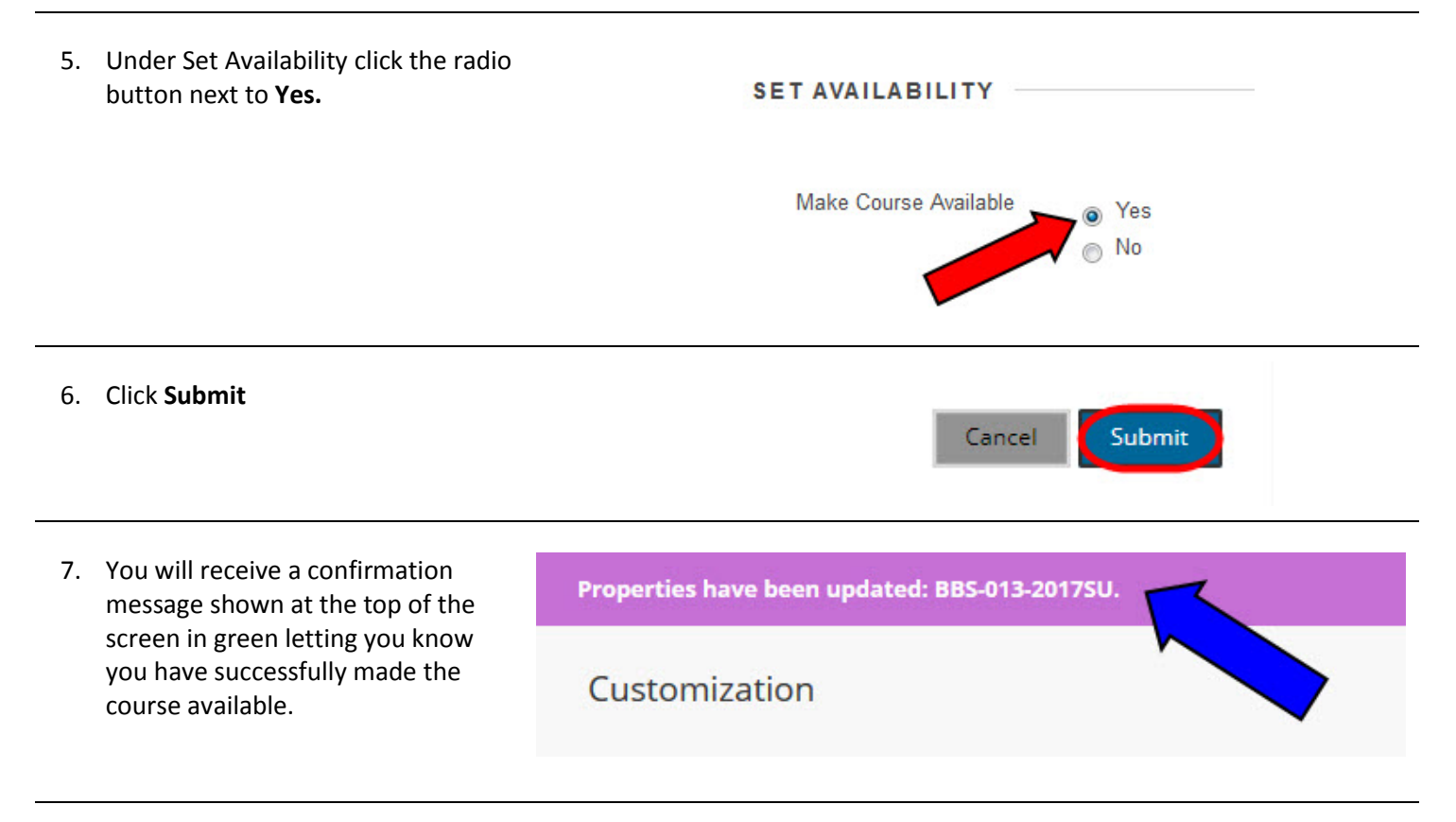

*For further assistance, please contact Educational Technology at [edtech@wesleyseminary.edu](mailto:edtech@wesleyseminary.edu)*